| <b>Intro 5</b> — Preparing data: Data containing locations (no shapefiles) | Intro 5 — | Preparing da | ata: Data | containing | locations | (no shapefiles) |
|----------------------------------------------------------------------------|-----------|--------------|-----------|------------|-----------|-----------------|
|----------------------------------------------------------------------------|-----------|--------------|-----------|------------|-----------|-----------------|

Description Remarks and examples Also see

# Description

If you have data that already contain the coordinates of the geographical units, you are not required to use the shapefiles discussed in [SP] **Intro 4**. You may, however, want to use shapefiles. Without them, you cannot create contiguity weighting matrices (matrices in which spillovers occur only among adjacent places), nor can you draw choropleth maps.

This entry provides steps to prepare data with no shapefiles for use by Sp.

You may also be interested in introductions to other aspects of Sp. Below, we provide links to those other introductions.

| Intro 1 | A brief introduction to SAR models                   |
|---------|------------------------------------------------------|
| Intro 2 | The W matrix                                         |
| Intro 3 | Preparing data for analysis                          |
| Intro 4 | Preparing data: Data with shapefiles                 |
| Intro 6 | Preparing data: Data without shapefiles or locations |
| Intro 7 | Example from start to finish                         |
| Intro 8 | The Sp estimation commands                           |

## Remarks and examples

Remarks are presented under the following headings:

Preparation of cross-sectional data Preparation of panel data There are no rules as there are with shapefiles

## Preparation of cross-sectional data

We will assume that you have file project\_cs2.dta, which is a cross-sectional dataset on US counties over time, variable fips containing the standard county codes, and variables locx and locy identifying the location of each county.

To turn project\_cs2.dta into Sp data, do the following:

```
Step 1: Load the dataset

. use project_cs2, clear

Step 2: Verify that fips is an ID variable

. assert fips!=.

. bysort fips: assert _N==1

Step 3: spset the data

. spset fips, coord(locx locy)
```

```
Step 4: Set the coordinate units, if necessary
```

```
. spset, coordsys(latlong, miles)
```

#### Step 5: Save the data

. save, replace

That is all there is to it.

In step 3, we specified option coord(locx locy). spset will create new variables \_ID, \_CX, and \_CY. It will copy fips into \_ID, and locx and locy into \_CX and \_CY.

In step 4, we set the coordinate system to degrees latitude and longitude because that was necessary in this case. We discussed in [SP] Intro 4 how to determine the coordinate system.

In step 5, we saved project\_cs2.dta over itself. The new dataset differs from the old in that it has three new variables and is spset. No changes or deletions were made to the data.

### Preparation of panel data

This time, suppose project\_panel2.dta is a panel dataset on US counties over time. Perhaps it is already xtset on fips and time. The dataset also includes variables locx and locy identifying the location of each county.

To turn project\_panel2.dta into Sp data, do the following:

```
Step 1: Load the dataset
```

. use project\_panel2, clear

Step 2: Verify that fips and time jointly identify the observations

```
. assert fips!=.
. assert time!=.
. bysort fips time: assert _N==1
```

Step 2a: xtset the data and verify that locx and locy are constant within panel

```
. xtset, clear
. xtset fips time
. bysort fips (time): assert locx == locx[1]
. bysort fips (time): assert locy == locy[1]
```

#### Step 3: Balance and spset the data

```
. spbalance
. spset fips, coord(locx locy)
```

Step 4: Set the coordinate units, if necessary

```
. spset, coordsys(latlong)
                             // optional
```

Step 5: Save the data

```
. save, replace
                   or
                         save newfilename, replace
```

Concerning step 5, type save, replace only if step 3 did not involve dropping data.

In step 3, we speet the data, but not before verifying that they are strongly balanced. If the data are not strongly balanced, spbalance will issue an error and suggest that you type

. spbalance, balance

If you type that, spbalance will balance the data.

Then we speet the data. This creates the new variables \_ID, \_CX, and \_CY. speet copies fips into \_ID and copies locx and locy into \_CX and \_CY.

In step 4, we set coordinate units to degrees latitude and longitude. We discussed how to determine coordinate units in [SP] Intro 4.

### There are no rules as there are with shapefiles

There are no special rules for working with the data created here as there were when working with data and shapefiles. The rules in [SP] Intro 4 arose because of the linkage between the data file and its linked \*\_shp.dta file.

### Also see

[SP] **spbalance** — Make panel data strongly balanced

[SP] **spset** — Declare data to be Sp spatial data

Stata, Stata Press, Mata, NetCourse, and NetCourseNow are registered trademarks of StataCorp LLC. Stata and Stata Press are registered trademarks with the World Intellectual Property Organization of the United Nations. StataNow is a trademark of StataCorp LLC. Other brand and product names are registered trademarks or trademarks of their respective companies. Copyright © 1985-2025 StataCorp LLC, College Station, TX, USA. All rights reserved.

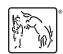